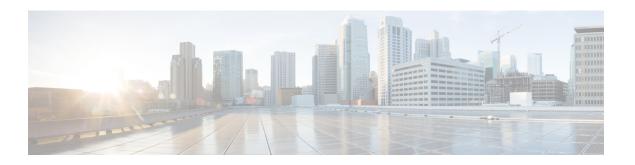

# **IP Address Management**

- Feature Summary and Revision History, on page 1
- Feature Description, on page 2
- How it Works, on page 3
- IPAM Integration in SMF, on page 4
- Static IP Support, on page 22
- Dual-stack Static IP Support Through IPAM, on page 31
- IPAM Offline Mode Support, on page 32
- IPAM Redundancy Support Per UPF, on page 34
- IPAM Quarantine Timer, on page 35
- IP Address Validation with CDL Configuration, on page 36
- IPAM Data Reconciliation, on page 37
- Configuring IPAM Quarantine Qsize, on page 40
- Overlapping IP Address Pools, on page 41
- Unique IP Pools for UPFs, on page 42
- Troubleshooting Information, on page 46

# **Feature Summary and Revision History**

## **Summary Data**

Table 1: Summary Data

| Applicable Product(s) or Functional Area | SMF                                                                  |
|------------------------------------------|----------------------------------------------------------------------|
| Applicable Platform(s)                   | SMI                                                                  |
| Feature Default Setting                  | IPAM: Enabled – Always-on                                            |
|                                          | Unique IP Pools for UPF: Disabled – Configuration required to enable |
| Related Changes in this Release          | Not Applicable                                                       |
| Related Documentation                    | Not Applicable                                                       |

## **Revision History**

Table 2: Revision History

| Revision Details                                                                       | Release       |
|----------------------------------------------------------------------------------------|---------------|
| Nexthop forwarding address configuration added to IPv6 address range and prefix range. | 2023.01.4     |
| Added support for the following features:                                              | 2023.01.0     |
| IPAM Periodic Reconciliation                                                           |               |
| UPF Fallback functionality                                                             |               |
| Added support for the following features:                                              | 2022.04.0     |
| IPAM reconciliation CLI commands for IPAM hardening.                                   |               |
| • IP pool allocation per slice and DNN feature.                                        |               |
| SMF to allocate UPFs with unique IP pools.                                             |               |
| Added support for the following features:                                              | 2021.02.0     |
| New calls with static IP address.                                                      |               |
| Quarantine queue size.                                                                 |               |
| • IP address validation with CDL Configuration and statistics.                         |               |
| IP Address Validation with CDL Configuration introduced.                               | 2021.02.0     |
| Updated quarantine time range to 3600 seconds.                                         | 2021.02.0     |
| VRF Support introduced.                                                                | 2020.02.5     |
| First introduced.                                                                      | Pre-2020.02.0 |

# **Feature Description**

IP Address Management (IPAM) is a method of tracking and managing IP addresses of a network. IPAM is one of the core components of the subscriber management system. Traditional IPAM functionalities are insufficient in Cloud-Native network deployments. Hence, IPAM requires additional functionalities to work with the Cloud-Native subscriber management system. The Cloud-Native IPAM system is used in various network functions, such as SMF and PCF.

The IPAM system includes the following functionalities to serve the Cloud Native and Control and User Plane Separation (CUPS) architecture:

- Centralized IP Resource Management—Based on the needs of the Internet Service Provider (ISP), the Control Plane (CP) is deployed either on a single (centralized) cluster or multiple (distributed) clusters. For multiple cluster deployments, the IPAM automatically manages the single IP address space across the multiple CPs that are deployed in the distributed environment.
- IP Address Range Reservation per User Plane—For subscribers connecting to the Internet core, the User Plane (UP) provides the physical connectivity. The UP uses the summary routes to advertise subscriber routes to the Internet core. For CPs that are managing multiple UPs, the CP reserves a converged IP subnet to the UPs. In such a scenario, the IPAM splits the available address space into smaller address ranges and assigns it to different UPs.
- IP Address Assignment from Pre-Reserved Address Ranges—When subscribers request for an IP address, the IPAM assigns addresses from the pre-reserved address range of their respective UP.
- **IPv4 and IPv6 Pool Next Hop Address Ranges**—SMF supports next hop configuration for IPv4 and IPv6 pools along with address ranges and prefix ranges.

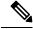

Note

For uniform compatibility, the **nexthop-forwarding-address** configuration option is available in both the Internet Assigned Numbers Authority (IANA) and Identity Association for Prefix Delegation (IAPD) IPv6 configuration profiles. SMF does not use the IANA configuration but uses only the IAPD configuration. BNG uses the IANA IPv6 configuration..

## **How it Works**

IPAM uses the following sub-modules for the Cloud-Native subscriber management system:

- IPAM Server—This module manages the complete list of pools and address space configurations. The IPAM server splits the configured address ranges into smaller address ranges statically or dynamically to distribute them to IPAM cache modules. The IPAM server is deployed as a centralized entity to serve group of Cloud-Native clusters or can be an integrated entity within a single cluster.
- IPAM Cache—This module receives the free address ranges from the IPAM server and allocates the individual IP addresses to the IPAM clients. Usually, the IPAM cache is deployed in a distributed mode running within each cluster to communicate with the co-located or remotely-located IPAM server. The IPAM cache also handles address range reservation per UP and pool threshold monitoring. The IPAM server and cache modules can run as an integrated mode.
- IPAM Client—This module handles the request and release of an individual IP address from the IPAM
  cache for each IP managed end-device. The IPAM client is tightly coupled with a respective network
  function.

# **IPAM Integration in SMF**

## **Feature Description**

The IP Address Management (IPAM) is a technique for tracking and managing the IP address space of a network. A core component of the subscriber management system, the IPAM, provides all the functionalities necessary for working with the Cloud-Native subscriber management system. Also, the IPAM acts as a generic IP address management system for the different network functions, such as the SMF and Policy Control Function (PCF).

### **Architecture**

This section describes the IPAM integration in the SMF architecture.

## **IPAM** Integration

The IPAM and SMF reside in the Application Services layer.

- SMF Node Manager Application—The SMF Node Manager application handles the UPF, ID resource, and IP address management. Hence, the SMF Node Manager application integrates IPAM cache and IPAM client modules. The UPF manager uses the IPAM client module for address range reservation per UPF.
- SMF Service Application— The SMF Service application provides PDU session services. During session establishment and termination, the IP addresses are requested and released back. The SMF Service application invokes the IPC to Resource Manager (RMGR) in Node Manager, which receives (free) the IP from the IPAM module.
- IPAM Server Application—Based on the deployment model, the IPAM Server application can run as an independent microservice, as a part of the same cluster, or in a remote cluster. For standalone deployments, the IPAM Servers are an integral part of the IPAM cache.

## Components

This section describes the different components of the IPAM system.

### **IPAM Sub-Modules**

The IPAM system includes the following sub-modules:

- IPAM Server The IPAM server module manages the complete list of pools and address space configuration. It splits the configured address ranges into smaller address ranges (statically and dynamically) and distributes it to the IPAM cache modules. You can deploy the IPAM server either as a centralized entity to serve a group of cloud native clusters or as an integrated entity within a single cluster.
- **IPAM Cache** The IPAM cache acquires free address ranges from the IPAM server and allocates individual IP addresses to the IPAM clients. Deployed in a distributed mode running within each cluster, the IPAM cache communicates with co-located and remotely located IPAM servers. Additionally, the IPAM cache takes care of the address range reservation per data plane and pool threshold monitoring.

• **IPAM Client** – The IPAM client module handles the request and release of the individual IP addresses from the IPAM cache for each IP managed end-device. Based on the use cases, the IPAM client module caters the needs of specific network functions (such as SMF, PCF, and so on).

## **How it Works**

This section describes the call flows pertaining to the integration of the IPAM in the SMF.

### **Call Flows**

The following call flow depicts the integration of the IPAM in the SMF.

Figure 1: IPAM Integration Call Flow

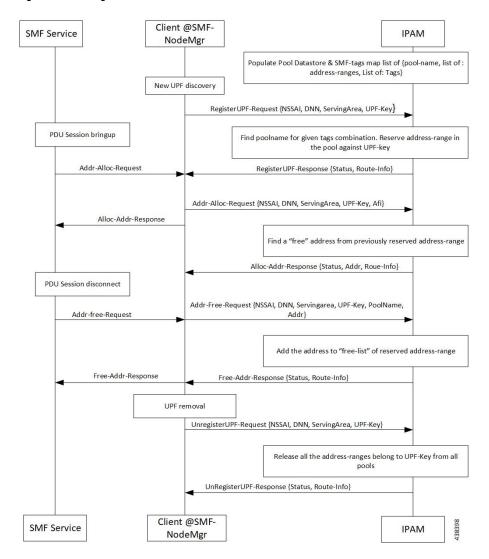

Table 3: IPAM Integration Call Flow Description

| Step | Description                                                                                                    |
|------|----------------------------------------------------------------------------------------------------|
| 1    | IPAM populates the local cache and cache pod with the data configured under IPAM pool configuration. Split the address ranges according to the split size configured under address range. |
| 2    | The Node Manager (NM) receives UPF discovery or registration request.                                                                                                    |
| 3    | The NM forwards the UPF registration request to IPAM for a given DNN or address type.                                                                                                    |
| 4    | IPAM finds the pool for the given tag and address type and allocates a free address range against the given UPF key.                                                                      |
| 5    | Register the UPF response, status, and route information.                                                                                                    |
| 6    | The SMF service performs bring up of PDU session. The NM forwards the request to IPAM for the address allocation request.                                                                 |
| 7    | IPAM receives the request for address allocation for tag, UPF key, Authority and Format Identifier (AFI), and Group Identifier (GrID).                                                    |
| 8    | IPAM allocates free address from the previously allocated address range and responds with the status and allocated address, and route information.                                        |
| 9    | The SMF service performs bring down of PDU session. The NM forwards the request to IPAM for address release request.                                                                      |
| 10   | IPAM receives the request for address release for pool name, UPF key, AFI, and GrID.                                                                                                    |
| 11   | IPAM adds the address to free list of the reserved address range and responds with the status and route information.                                                                      |
| 12   | IPAM receives UPF deregistration request with tag, UPF key, and AFI.                                                                                                    |
| 13   | Release all the address ranges from the pool associated to the tag, UPF key, and AFI. Then, move the address range to the free list.                                                      |
| 14   | IPAM sends the UPF deregistration response along with the status and route information.                                                                                                   |

## **Configuring IPAM**

This section describes how to configure the IPAM in the SMF.

Configuring the IPAM in the SMF involves the following steps:

- 1. Configuring IPv4 Address Ranges, on page 7
- 2. Configuring IPv6 Address Ranges, on page 8
- **3.** Configuring IPv6 Prefix Ranges, on page 9
- **4.** Configuring SMF Tags, on page 12
- **5.** Configuring IPv4 Address Range Threshold, on page 13
- **6.** Configuring IPv6 Address Range Threshold, on page 14
- 7. Configuring IPv6 Prefix Range Threshold, on page 15

- **8.** Configuring IPv4 Address Range Split, on page 15
- 9. Configuring IPv6 Address and Prefix Address Range Split, on page 16
- **10.** Configuring Global Threshold, on page 17
- 11. Configuring IPAM Source, on page 18

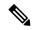

Note

In release 2021.02 and later, IPAM pools must be associated to a Geographic Redundancy (GR) instance. That is, you must configure GR instance ID in the IPAM Configuration mode. This configuration is not backward compatible. If you are upgrading SMF to 2021.02 or a later release from a release prior to 2021.02, make sure you first remove the old IPAM configuration and apply the new configuration after the Ops center is accessible.

## **Configuring IPv4 Address Ranges**

To configure the IPv4 address ranges, use the following sample configuration:

```
config
  ipam
  instance gr_instance_id
    address-pool pool_name
    vrf-name vrf_name
  ipv4
    address-range start_ipv4_address end_ipv4_address
    commit
```

#### **NOTES:**

- ipam: Enter the IPAM configuration mode.
- address-pool pool name: Specify the name of the address pool pool name must be a string.
- vrf-name vrf\_name: Specify the virtual routing and forwarding (VRF) name of the pool.
- **ipv4**: Enter the IPv4 mode of the pool.
- address-range start\_ipv4\_address end\_ipv4\_address: Specify the start address and end address of IPv4 address range in dotted-decimal notation.

The following is an example configuration.

```
config
  ipam
    instance 1
     address-pool p1
     vrf-name one
     ipv4
          address-range 209.165.200.225 209.165.200.253
          address-range 209.165.201.1 209.165.201.30
     end
```

### Verifying the IPv4 Address Range of a Pool

Use the **show ipam** *pool\_name* **ipv4-addr** command to view the IPv4 address ranges for the given pool name. Based on the configuration, the address ranges are dynamically split. You can also view whether the address range is free or allocated to a data plane (user plane) using this command.

The following is an example output of the **show ipam** *pool\_name* **ipv4-addr** command.

#### show ipam pool p1 ipv4-addr

```
Flag Indication: S(Static) O(Offline)

StartAddress EndAddress AllocContext Flag

209.165.200.225 209.165.200.253 Upf-100

209.165.201.1 209.165.201.30 Upf-200

209.165.202.129 209.165.202.158 Free:NM1
```

\_\_\_\_\_

## **Configuring IPv6 Address Ranges**

To configure the IPv6 address ranges, use the following sample configuration:

```
config
  ipam
  instance gr_instance_id
    address-pool pool_name
    vrf-name vrf_name
  ipv6
    address-range start_ipv6_address end_ipv6_address
    commit
```

#### NOTES:

- address-pool pool\_name: Specify the name of the address pool. pool\_name must be a string.
- vrf-name vrf\_name: Specify the VRF name of the pool.
- ipv6: Enter the IPv6 mode of the pool.
- address-range start\_ipv6\_address end\_ipv6\_address: Specify the start address and end address of IPv6 address range in colon-separated hexadecimal notation.

The following is an example configuration.

```
config
  ipam
  instance 1
    address-pool p1
    vrf-name one
    ipv6
    address-range 1::1 1::1000
    address-range 2::1 2::1000
    end
```

## **Configuring IPv6 Prefix Ranges**

To configure the IPv6 prefix ranges, use the following sample configuration:

#### NOTES:

- address-pool pool\_name: Specify the name of address pool. pool\_name must be a string.
- vrf-name vrf\_name: Specify the VRF name of the pool. vrf\_name must be a string.
- ipv6: Enter the IPv6 mode of the pool.
- **prefix-ranges**: Enter the prefix ranges mode.
- **prefix-range** *prefix\_value* **prefix-length** *length* : Specify the IPv6 prefix range and the IPv6 prefix length.

The following is an example configuration.

```
config
  ipam
  instance 1
    address-pool p3
    vrf-name three
    ipv6
    prefix-ranges
        prefix-range 1:1:: prefix-length 48
        prefix-range 2:1:: prefix-length 48
        and
```

### Verifying the IPv6 Address Prefix Range of a Pool

Use the **show ipam pool** *pool\_name* **ipv6-prefix** command to view the prefix ranges for the given pool name. Based on the configuration, the address ranges are dynamically split. You can also view whether the address range is free or allocated to a data plane (user plane) using this command.

The following is an example output of the **show ipam pool** pool\_name **ipv6-prefix** command.

#### show ipam pool p1 ipv6-prefix

```
Flag Indication: S(Static) O(Offline)

StartAddress EndAddress AllocContext Flag

aaaa:bbbb:ccc0::/64 aaaa:bbbb:ccc4::/64 Upf-100

aaaa:bbbb:dd00::/64 aaaa:bbbb:dd12::/64 Upf-200

bbbb:cccc:ee00::/64 bbbb:cccc:ee12::/64 Free:NM1

bbbb:cccc:ff00::/64 bbbb:cccc:ff12::/64 Free:NM0

xxxx:yyyy:zz00::/64 xxxx:yyyy:zz12::/64 Free:CP
```

## Configuring IPv4 Address and Prefix Ranges with Next Hop Forwarding Address

To configure the IPv4 address with the next hop configuration for IPv4 pools/address ranges, use the following sample configuration:

```
configure
   ipam
   instance nstance_id
      address-pool pool_name
      ipv4
      address-ranges
        address-range start_ipv4_address end_ipv4_address
nexthop-forwarding-address nexthop_forwarding_address
      prefix-range prefix_value length prefix_length
nexthop-forwarding-address nexthop_forwarding_address
      split-size per-cache number_of_addresses
      split-size per-dp number_of_addresses
      commit
```

#### NOTES:

- address-pool pool\_name: Specify the name of the address pool. pool\_name must be a string.
- **ipv4**: Enter the IPv4 mode of the pool.
- address-ranges: Specify the starting address of the IPv4 address range. Enter the IPv4 address range and prefix range addresses with the next hop forwarding address.
  - address-range start\_ipv4\_address end\_ipv4\_address nexthop-forwarding-address nexthop\_forwarding\_address: Specify the starting and the ending addresses of the IPv4 address range with the next hop forwarding address.
  - **prefix-range** *prefix\_value* **length** *prefix\_length*: Specify the prefix value and the length within the IPv4 address.
  - **nexthop-forwarding-address** *nexthop\_forwarding\_address*: Specify the next hop forwarding address.
- split-size per-cache number\_of\_addresses: Specify the number of IPv4 addresses per chunk for IPAM cache allocation. Specify in the power of 2. The IPAM server consumes this configuration. number\_of\_addresses must be an integer in the range of 2-262144.
- **split-size-per-dp** *number\_of\_addresses*: Specify the number of IPv4 addresses per chunk for data plane allocation. Specify in the power of 2. The IPAM cache consumes this configuration.

number\_of\_addresses must be an integer in the range of 2-262144.

### Configuration Example

The following is an example configuration.

```
config
  ipam
    instance 1
    address-pool p1
    ipv4
    split-size per-cache 1024
```

```
split-size per-dp 256 end
```

## Configuring IPv6 Address Ranges with Next Hop Forwarding Address

To configure the IPv6 address with the next hop configuration for IPv6 pools and address ranges, use the following sample configuration:

```
configure
  ipam
     instance instance id
        address-pool pool name
           ipv6
           address-ranges
             address-range start_ipv6_address end_ipv6_address
nexthop-forwarding-address nexthop forwarding address
             prefix-range prefix value length prefix length
nexthop-forwarding-address nexthop forwarding address
               split-size per-cache number_of_addresses
               split-size per-dp number of addresses
               exit
               prefix-range prefix_value length prefix_length
nexthop-forwarding-address nexthop forwarding address
             commit
```

#### NOTES:

- address-pool pool\_name: Specify the name of the address pool. pool\_name must be a string.
- **ipv6**: Enter the IPv6 mode of the pool.
- address-ranges: Specify the IPv6 address ranges and prefix range addresses with the next hop forwarding address.

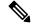

Note

IANA IPv6 configuration is used by BNG.

- address-range start\_ipv6\_address end\_ipv6\_address: Specify the starting and the ending addresses of the IPv6 address range.
- nexthop-forwarding-address nexthop\_forwarding\_address: Specify the nexthop forwarding address.
- **prefix-range** *prefix\_value* **length** *prefix\_length*: Specify the prefix value and length within the IPv6 address.
- **nexthop-forwarding-address** *nexthop\_forwarding\_address*: Specify the next hop forwarding address.
- prefix-ranges : Specify the prefix ranges of an IPv6 address.

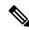

Note

SMF supports only IAPD IPv6 configuration.

- **split-size per-cache** *number\_of\_addresses*: Specify the number of IPv6 addresses per chunk for IPAM cache allocation.
- **split-size-per-dp** *number\_of\_addresses*: Specify the number of IPv6 addresses per chunk for the Data plane allocation.
- prefix-range prefix\_value length prefix\_length nexthop-forwarding-address nexthop\_forwardng\_address: Specify the prefix value and the length within the IPv6 address with the next hop forwarding address.

### **Configuration Example**

The following is an example configuration.

```
ipam
instance 1
 address-pool ISE-Pool1
  vrf-name ISP
   dnn cisco_vlan400.com
  exit
  ipv6
   address-ranges
     address-range 1000::1 1000::ffff nexthop-forwarding-address :9001::3
     prefix-range 2607:fc20:1010:: length 98 nexthop-forwarding-address :9001::3
   prefix-ranges
      split-size
        per-cache 32768
        per-dp 32768
      prefix-range 2607:fc20:1010:: length 44 nexthop-forwarding-address :9001::3
  exit
  exit
```

## **Configuring SMF Tags**

To configure the SMF tags, use the following sample configuration:

```
config
  ipam
  instance gr_instance_id
   address-pool pool_name
  tags
      nssai nssai_value
      dnn dnn_name
      serving-area_serving_area_value
      commit
```

### NOTES:

- address-pool pool\_name: Specify the name of the address pool. pool\_name must be a string.
- tags: Specify the pool tags to set additional properties for a pool in generic manner.
  - nssai nssai\_value: Specify the NSSAI tag for the pool. nssai\_value must be a string.
  - dnn dnn\_value: Specify the location DNN or DNN tag for the pool. dnn\_value must be a string.

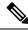

Note

- Based on **pool-selection nssai** configuration, the SMF sends the "slice + dnn" as tag to IPAM.
- The NSSAI value must match the SMF slice configuration name.
- **serving-area** *serving\_area\_value*: Specify the serving area tag for the pool. *serving\_area\_value* must be a string.

### **Configuration Example for SMF tags**

The following is an example configuration.

```
config
ipam
instance 1
address-pool
tags
nssai one
dnn two
serving-area three
```

### Configuration Example of IPAM Tag with same SMF slice configuration name

```
ipam
instance 1
  address-pool p1
  tags
    nssai slice1
    dnn    dnn1

address-pool p2
  tags
    nssai slice1
    dnn    dnn2
```

## **Configuring IPv4 Address Range Threshold**

IPAM keeps monitoring the pool usage threshold. Based on the configured threshold value, IPAM requests for next free address range or releases the address range.

To configure the IPv4 threshold, use the following sample configuration:

```
config
  ipam
  instance gr_instance_id
   address-pool pool_name
   ipv4
       threshold
       upper-threshold percentage
       commit
```

#### NOTES:

- address-pool pool\_name: Specify the name of the address pool. pool\_name must be a string.
- ipv4: Enter the IPv4 mode of the pool.

- threshold: Enter the threshold sub-mode.
- upper-threshold percentage: Specify the IPv4 upper threshold value in percentage.

The following is a sample configuration.

```
config
  ipam
  instance 1
    address-pool p1
    ipv4
    threshold
    upper-threshold 80
  end
```

### Verifying the Threshold of a Pool

Use the **show ipam pool** command to view the summary of current threshold of each pool.

The following is an example output of the **show ipam pool** command.

#### show ipam pool

| =======  |                 |                     | =========                               |
|----------|-----------------|---------------------|-----------------------------------------|
| PoolName | Ipv4Utilization | Ipv6AddrUtilization | Ipv6PrefixUtilization                   |
| ======== |                 |                     | ======================================= |
| p1       | 80%             | 80%                 | 0%                                      |
| p2       | 75%             | 0%                  | 70%                                     |
|          |                 |                     |                                         |

## **Configuring IPv6 Address Range Threshold**

To configure the IPv6 address range threshold, use the following sample configuration:

```
config
  ipam
  instance gr_instance_id
  address-pool pool_name
  ipv6
  address-ranges
  threshold
    upper-threshold percentage
  commit
```

#### NOTES:

- address-pool pool\_name: Specify the name of the address pool. pool\_name must be a string.
- **ipv6**: Enter the IPv6 mode of the pool.
- address-ranges: Enter the IPv6 address ranges sub-mode.
- threshold: Enter the threshold sub-mode.
- upper-threshold percentage: Specify the IPv6 upper threshold value in percentage.

The following is an example configuration.

```
config
  ipam
  instance 1
  address-pool p2
```

```
ipv6
address-ranges
threshold
upper-threshold 75
end
```

## **Configuring IPv6 Prefix Range Threshold**

To configure the IPv6 prefix range threshold, use the following sample configuration:

```
config
  ipam
  instance gr_instance_id
   address-pool pool_name
   ipv6
     prefix-ranges
     threshold
     upper-threshold percentage
     commit
```

#### NOTES:

- address-pool pool\_name: Specify the name of the address pool. pool\_name must be a string.
- ipv6: Enter the IPv6 mode of the pool.
- prefix-ranges: Enter the IPv6 prefix ranges sub-mode.
- threshold: Enter the threshold sub-mode.
- upper-threshold percentage: Specify the IPv6 upper threshold value in percentage.

The following is an example configuration.

```
config
ipam
instance 1
address-pool p3
ipv6
prefix-ranges
threshold
upper-threshold 78
end
```

## **Configuring IPv4 Address Range Split**

To configure the IPv4 address range split, use the following sample configuration:

```
config
  ipam
  instance gr_instance_id
   address-pool pool_name
   ipv4
      split-size per-cache number_of_addresses
      split-size per-dp number_of_addresses
      commit
```

NOTES:

- address-pool pool\_name: Specify the name of the address pool. pool\_name must be a string.
- **ipv4**: Enter the IPv4 mode of the pool.
- **split-size per-cache** *number\_of\_addresses*: Specify the number of IPv4 addresses per chunk for IPAM cache allocation. Specify in the power of 2. The IPAM server consumes this configuration.

*number\_of\_addresses* must be an integer in the range of 2-262144.

• **split-size-per-dp** *number\_of\_addresses*: Specify the number of IPv4 addresses per chunk for data plane allocation. Specify in the power of 2. The IPAM cache consumes this configuration.

*number\_of\_addresses* must be an integer in the range of 2-262144.

The following is an example configuration.

```
config
ipam
instance 1
address-pool p1
ipv4
split-size per-cache 1024
split-size per-dp 256
end
```

## Configuring IPv6 Address and Prefix Address Range Split

To configure the IPv6 address and prefix address range split, use the following sample configuration:

```
ipam
  instance gr_instance_id
  address-pool pool_name
  ipv6
  address-ranges
      split-size per-cache number_of_addresses
      split-size per-dp number_of_addresses
      exit
      prefix-ranges
      split-size per-cache number_of_addresses
      exit
      prefix-ranges
      split-size per-cache number_of_addresses
      split-size per-dp number_of_addresses
      commit
```

#### NOTES:

- address-pool pool\_name: Specify the name of the address pool. pool\_name must be a string.
- **ipv6**: Enter the IPv6 mode of the pool.
- address-ranges: Enter the IPv6 address-ranges sub-mode.
- **split-size per-cache** *number\_of\_addresses*: Specify the number of IPv4 addresses per chunk for IPAM cache allocation. Specify in the power of 2. The IPAM server consumes this configuration.

*number\_of\_addresses* must be an integer in the range of 2-262144.

• **split-size-per-dp** *number\_of\_addresses*: Specify the number of IPv4 addresses per chunk for data plane allocation. Specify in the power of 2. The IPAM cache consumes this configuration.

*number\_of\_addresses* must be an integer in the range of 2-262144.

• prefix-ranges: Enter the IPv6 prefix ranges sub-mode.

The following is an example configuration.

```
config
ipam
instance 1
address-pool p1
ipv6
address-ranges
split-size per-cache 4096
split-size per-dp 1024
exit
prefix-ranges
split-size per-cache 8192
split-size per-dp 2048
end
```

## **Configuring Global Threshold**

To configure the global threshold, use the following sample configuration:

```
config
  ipam
  instance gr_instance_id
  threshold
    ipv4-addr percentage
    ipv6-addr percentage
    ipv6-prefix percentage
    commit
```

### NOTES:

- threshold: Enter the threshold sub-mode.
- ipv4-addr percentage: Specify the IPv4 threshold value in percentage.
- ipv6-addr percentage: Specify the IPv6 threshold value in percentage.
- ipv6-prefix percentage: Specify the IPv6 prefix threshold value in percentage.

The following is an example configuration.

```
config
  ipam
  instance 1
      threshold
      ipv4-addr 80
      ipv6-addr 75
      ipv6-prefix 70
      end
```

#### Verifying the Details of a Pool

This section describes how to verify the integration of IPAM in the SMF.

Use the **show ipam pool** *pool\_name* command to view more details of a specific pool name.

The following is an example output of the **show ipam pool** *pool\_name* command.

### 

### **Configuring IPAM Source**

To configure the IPAM source, use the following sample configuration:

```
config
  ipam
  instance gr_instance_id
    source local
    source external ipam
    host ip_address
    port_number
    vendor type
    commit
```

#### NOTES:

- source local: Enter the local data store as the pool source.
- source external ipam : Enter the external IPAM server as the pool source.
- host ip\_address: Specify the host name of the external IPAM server.
- **port** *port\_number* : Specify the port of the external IPAM server.
- **vendor** *type*: Specify the vendor type of the external IPAM server.

The following is an example configuration.

```
config
ipam
instance 1
source external ipam
host 209.165.200.225
port 10000
vendor cisco
end
```

## **Verifying the IPAM Integration Configuration**

This section describes how to verify the integration of IPAM in the SMF.

## Verifying the Details of a Data Plane

Use the **show ipam dp** data\_plane\_name command to view details of a specific data plane (user plane).

The following is an example output of the **show ipam dp** data\_plane\_name command.

Instance ID = 1

## **Verifying the Threshold for Data Plane**

Use the **show ipam dp** command to view the summary of the current threshold for each data plane (User Plane).

The following is an example output of the **show ipam dp** command.

#### show ipam dp

|         |                 |                     | =========             |
|---------|-----------------|---------------------|-----------------------|
| DpName  | Ipv4Utilization | Ipv6AddrUtilization | Ipv6PrefixUtilization |
| ======= |                 |                     |                       |
| UPF-100 | 20%             | 40%                 | 70%                   |
| UPF-200 | 40%             | 20%                 | 20%                   |
| ======= |                 |                     |                       |

## Verifying the IPv4 Address Range Assigned to a Data Plane

Use the **show ipam dp** *data\_plane\_name* **ipv4-addr** command to view the IPv4 address ranges assigned to a data plane.

The following is an example output of the **show ipam dp** data\_plane\_name **ipv4-addr** command.

#### show ipam dp UPF-100 ipv4-addr

| G:N/P Indication     | ,               | d) N(Native | Remote Instance)<br>NM InstId) P(Peer NM | •     |             |
|----------------------|-----------------|-------------|------------------------------------------|-------|-------------|
| StartAddress<br>Flag | EndAddress      | AllocCo     | ontext Route                             | G:N/P | Utilization |
| 209.165.200.225      | 209.165.200.253 | Pool-1      | 209.165.200.224/27                       | 1:1/0 | 99.60%      |
| 209.165.201.1<br>R   | 209.165.201.30  | Pool-2      | 209.165.201.0/27                         | 1:1/0 | 99.60%      |

## Verifying the IPv6 Address Range Assigned to a Data Plane

Use the **show ipam dp** *data\_plane\_name* **ipv6-prefix** command to view the IPv6 address ranges assigned to a data plane.

The following is an example output of the **show ipam dp** data\_plane\_name **ipv6-prefix** command.

### show ipam dp UPF-100 ipv6-prefix

| -                        | , ,       | O(Offline) R(For Remote<br>InstId) N(Native NM Inst | ,                  | -d)                 |
|--------------------------|-----------|-----------------------------------------------------|--------------------|---------------------|
| StartAddress<br>G:N/P    | Utilizati | EndAddress<br>on Flag                               | AllocContext       | Route               |
| 2001:DB80:8f20:<br>1:1/0 | •         | 2001:fc20:8f20:ffff::                               | ims-ipv6-pool1(n6) | 2001:fc20:8f20::/48 |
| 2001:fc20:8f21:<br>1:0/1 | •         | 2001:fc20:8f21:ffff::                               | ims-ipv6-pool1(n6) | 2001:fc20:8f21::/48 |
| 2001:fc20:8f22:<br>1:0/1 | •         | 2001:fc20:8f22:fffff::<br>R                         | ims-ipv6-pool1(n6) | 2001:fc20:8f22::/48 |
| 2001:fc20:8f23:<br>1:1/0 | 0.00%     | 2001:fc20:8f23:fffff::<br>R                         | ims-ipv6-pool1(n6) | 2001:fc20:8f23::/48 |

```
2001:fc20:8f49:: ims-ipv6-pool1(n6) 2001:fc20:8f49::/48
1:1/0 34.42%
2001:fc20:8f4f:: ims-ipv6-pool1(n6) 2001:fc20:8f4f::/48
1:0/1 33.58%
```

## **Configuring IP Pool Selection Method**

Use the following configuration to configure an IP pool selection method.

```
config
nssai name nssai_name
   dnn dnn
   pool-selection [ pool_selection_method ]
   sdt sdt_value
   sst sst_value
   tai-group-list tai_group_list
   end
```

#### NOTES:

• **pool-selection** [ *pool\_selection\_method* ]: Configure the IP pool selection method as DNN or NSSAI. The default value of **pool-selection** is *dnn*. If you configure **pool-selection** [ *nssai* ] for a slice, then in IPAM configuration for all the DNN for that UPF, "slice1+dnn" is to be configured.

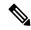

Note

The slice-based pool selection is not supported.

#### **Configuration Example**

The following is an example configuration of the IP pool selection method.

```
nssai name slice1
pool-selection [nssai]
exit

nssai name slice2
pool-selection [nssai dnn]
exit

nssai name slice3
exit
```

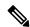

Note

If no pool selection method is configured, then the default value of **pool-selection** [ dnn ] is used.

## **Configuring UPF Group Profile for IP Pool Selection**

To configure the UPF group profile for IP pool selection, use the following sample configuration.

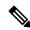

Note

This configuration is required to support the slice-based IP pool.

```
config
  profile network-element upf upf_name
     upf-group-profile upf_group_profile_name
     dnn-list dnn_list_value
  end
```

#### **NOTES:**

- **profile network-element upf** *upf\_name*: Specify a profile name for the UPF.
- **upf-group-profile** *upf\_group\_profile\_name*: Specify the name of the UPF group configuration. The *upf\_group\_profile\_name* value must be a string.
- **dnn-list** *dnn\_list\_value*: Specify the list of DNNs that the UPF node supports. The *dnn\_list\_value* value must be a string with a range of DNN list values.

#### **Configuration Example**

The following is an example configuration.

```
profile network-element upf upf1
  upf-group-profile group1
  dnn-list [dnn1, dnn2]
```

## **Configuring Slice Group List for IP Pool Selection**

To configure the slice group list for IP pool selection, use the following sample configuration.

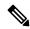

Note

This configuration is required to support the slice-based IP pool.

```
config
  profile upf-group upf_group_profile_name
     slice-group-list slice_group_list_name
  end
```

### **NOTES:**

- **profile upf-group** *upf\_group\_profile\_name*: Specify the UPF group name that must be associated to the specified UPF network configuration. The *upf\_group\_profile\_name* value must be an alphanumeric string.
- **slice-group-list** *slice\_group\_list\_name*: Specify the list of slice groups that the UPF node supports. The *slice\_group\_list\_name* value must be a string with a range of slice groups.

### **Configuration Example**

The following is an example configuration.

```
profile upf-group group1
  slice-group-list [ slice1 ]
exit
```

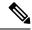

Note

Based on the NSSAI configuration of the IP pool selection, the SMF sends the "slice + dnn" as tag to IPAM.

### **Example**

```
profile network-element upf upf1
upf-group-profile group1
dnn-list [dnn1, dnn2, dnn3]

profile upf-group group1
  slice-group-list [slice1, slice2 slice3]
exit.
```

# Static IP Support

## **Feature Description**

IPAM is the core component of the subscriber management system. Traditional IPAM functionalities prove insufficient in the Cloud Native network deployments. Hence, IPAM requires more functionalities to work with the Cloud Native subscriber management system.

The Static IP Support feature enables the support of static IP on the SMF using IPAM. This feature supports the following functionalities:

- Static pool configuration—dynamic addition and deletion of static IP pool or static IP address range when the system is running.
- Splits static address ranges into smaller chunks and associates them with the configured UPFs
- Enables program routes according to static address range reservation during UPF association
- Enables secondary authentication under the DNN profile
- Selects UPF based on reserved address range and Framed-IP received from the Authentication response
- Handle UPF addition, deletion, and Sx path failure
- Add a DNN to an existing UPF

### **Calls with Static IP Address**

The SMF supports calls with static IP address and validates if the IP address belongs to the static pool.

The SMF supports Create Session Request with static IP address and also handles Create Session Request received with PAA. The SMF validates if the requested IP address is configured under static pool and assigns the same IP address for the session. If the IP address is not configured under static pool, then SMF rejects the session.

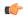

**Important** 

In Release 2021.02, the SMF does not support fallback to dynamic IP allocation.

The following behavior is applicable only to sessions with static IP address.

- If the SMF receives static IP in Subscription Response from UDM during the 5G Session Create procedure, it assigns the same IP address to the UE session if the IP is configured under static pool. If the IP address is not configured under static pool, then SMF rejects the session.
- If the RADIUS interface is enabled and if the RADIUS server returns the static IP address, then SMF ignores the IP address received in Create Session Request or Subscription Response.

## **How it Works**

This section provides a brief of how the Static IP Support feature works.

The SMF receives a framed IP address of the subscriber from external AAA servers, such as RADIUS. While IPAM is not involved in individual IP address management in this scenario, it still handles the route management and UPF management for static address ranges.

IPAM splits the 'static' address ranges equally according to number of UPFs present in the SMF configuration. Unlike dynamic IP, IPAM splits all static IP address ranges and assigns them for all configured UPFs. IPAM involves and selects an UPF when the external AAA server returns the framed IP of the subscriber. IPAM looks for the route which includes this static IP and then selects the UPF where the route is already configured.

The following figure shows how the static IP address is assigned to the configured UPFs.

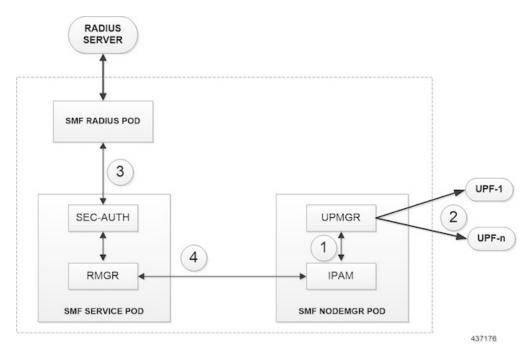

Figure 2: Static IP Address Management Procedure

- 1. IPAM splits the static ranges into equal number of address ranges based on the number of configured UPFs.
- 2. The UPMGR programs the corresponding static routes on the associated UPFs.
- 3. Subscribers get static IP from RADIUS server authorization response.
- **4.** SMF service selects the right UPF based on address ranges and UPF map allocation from the Node Manager.

### **Address Range Split**

Splitting a given address range into smaller address ranges is a key functionality of the IPAM server and IPAM cache. The following guidelines determine address range split:

- Size of a split address range depends on the configured value or the default value as per the Authority and Format Identifier (AFI) type.
- Size of a split address range must be a power of 2 or at least to the closest of it. That is, it should be able to represent the split range in subnet/mask notation such that a route can be added in the data plane (user plane) if required.
- Configured or default address range size must be at the power of 2.

The address range must be split into smaller ranges immediately on configuration or initial start-up. This helps in better sorting of address ranges based on size and faster allocation during actual address range allocation requests. The address range exchange between modules is always in the mentioned size.

Table 4: Examples of IPv4 Address Range Split

| Address Range                        | Split Size (number<br>of addresses per<br>range) | Split Ranges<br>(* Odd sized ranges)                                                                                                    | Route Notation                                                                                       |
|--------------------------------------|--------------------------------------------------|----------------------------------------------------------------------------------------------------|----------------------------------------------------------------------------------------------------|
| 209.165.200.225 -<br>209.165.200.254 | 128                                              | [1] 209.165.200.225 –<br>209.165.200.254<br>[2] 209.165.202.129 –<br>209.165.202.158                                                                              | [1] 209.165.200.224/27<br>[2] 209.165.202.128/27                                                     |
| 209.165.201.1 –<br>209.165.201.30    | 256                                              | [1] 209.165.200.224 - 209.165.200.254<br>[2] 209.165.201.0 - 209.165.201.30<br>[3] 209.165.202.128 - 209.165.202.158<br><br>[n] 209.165.200.225 - 209.165.200.253 | [1] 209.165.201.1/27<br>[2] 209.165.200.224/27<br>[3] 209.165.202.128/27<br><br>[n] 209.165.201.0/27 |
| 209.165.200.229 –<br>209.165.200.253 | 256                                              | [1] 209.165.201.1 –<br>209.165.201.30 *<br>[2] 209.165.202.129 –<br>209.165.202.158<br>[3] 209.165.200.225 –<br>209.165.200.253 *                                 | [1] 209.165.201.0/27<br>[2] 209.165.200.224/27<br>[3] 209.165.202.128/27                             |

Table 5: Examples of IPv6 Address Range Split

| Address Range | Split Size (number of | Split Ranges         | Route Notation |
|---------------|-----------------------|----------------------|----------------|
|               | addresses per range)  | (* Odd sized ranges) |                |

| 1:: - 1::1000  | 1024 | [1] 1:: – 1::3FF        | [1] 1::/118     |
|----------------|------|-------------------------|-----------------|
|                |      | [2] 1::400 – 1::7FF     | [2] 1::400/118  |
|                |      | [3] 1::800 – 1::BFF     | [3] 1::800/118  |
|                |      | [4] 1::C00 – 1::FFF     | [4] 1::C00/118  |
| 1::3 - 1::1DEF | 1024 | [1] 1::3 – 1::3FF *     | [1] 1::/118     |
|                |      | [2] 1::400 – 1::7FF     | [2] 1::400/118  |
|                |      | [3] 1::800 – 1::BFF     | [3] 1::800/118  |
|                |      |                         |                 |
|                |      | [n] 1::1C00 – 1::1DEF * | [n] 1::1C00/118 |
| 1              | 1    |                         |                 |

### **Examples of IPv6 Address Range Split**

Prefix split needs two length fields for performing the split.

- Network length
- · Host length

Prefixes are split between these two length fields and a new route is calculated.

Example 1: network-length = 48, prefix-length = 64

Total (64-48) = 16 bits (that is, 65536 prefixes are available for the split)

Example 2: network-length = 32, prefix-length = 56

Total (56-32) = 24 bits (that is, 16 million prefixes available for the split)

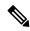

Note

For SMF, the host-length is hard-coded as '64'. Only network-length can be configured using the CLI.

#### Table 6: Examples of IPv6 Address Range Split

| Prefix Range  | Split Size (number of addresses per range) | Split Ranges (* Odd sized ranges)                   | Route Notation   |
|---------------|--------------------------------------------|-----------------------------------------------------|------------------|
| 1:2:3::       | 8192                                       | [1]1:2:3:: 1:2:3:1fff                               | [1]1:2:3::/51    |
| Nw-len = 48   |                                            | [2]1:2:3:2000::                                     | [2]1:2:3:2000/51 |
| Host-len = 64 |                                            | 1:2:3:2fff::<br>[3]1:2:3:3000::<br>1:2:3:3fff::<br> | [3]1:2:3:3000/51 |

### **Call Flows**

This section describes the static IP call flow.

The following figure shows the static IP address allocation call flow.

Figure 3: Static IP Call Flow

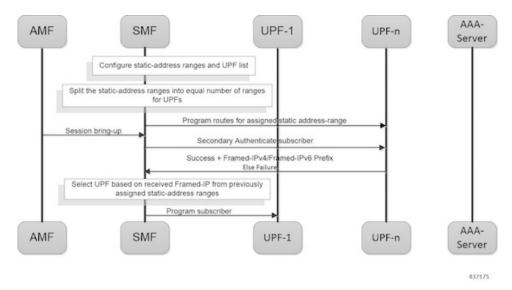

Table 7: Static IP Call Flow Description

| Step | Description                                                                                                    |
|------|----------------------------------------------------------------------------------------------------|
| 1    | Configure the static address ranges and UPF list.                                                                                                    |
| 2    | Split the static address ranges into equal number of ranges for UPFs.                                                                                                    |
| 3    | Enable program routes for the assigned static address range.                                                                                                    |
| 4    | Bring up the session.                                                                                                    |
| 5    | Enable secondary authentication under the DNN profile.                                                                                                    |
| 6    | The SMF sends the Authentication Request to the RADIUS server.  The RADIUS server sends an Authentication Response with the static IP of the subscriber. The SMF selects the UPF based on the static IP and continues with the programming. |
| 7    | Complete the subscriber programming.                                                                                                    |

## **Adding a DNN**

This section describes the sequence of operations for adding a DNN.

- 1. Create a static IP pool in IPAM with the corresponding DNN.
- 2. Add a DNN Profile.
- **3.** If applicable, add the UPFs.
- **4.** Associate the IP address ranges of the DNN to the available UPFs.

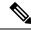

Note

The route is added as part of RegisterUpf requests during explicit Sx association.

## **Adding a Static IP Address Range**

This section describes the sequence of operations for adding a static IP address range in SMF.

- If new static IP address range is added to a single stack IP pool, the IP address ranges are split according to the configuration and associated with available UPFs in load sharing manner.
- 1. Similar to initial association, intermediate association is also done based on the number of IP addresses against the number of configured UPFs.
- **2.** If UPF is already registered with IPAM:
  - Route addition is triggered, or else
  - No immediate action is taken
- If a dual stack pool is configured, all IP address ranges, both IPv4 and IPv6 are associated with the UPF, which is the least loaded.
  - If UPF is already registered with IPAM:
    - · Route addition is triggered, or else
    - No immediate action is taken

## **Adding a Static IP Pool**

This section describes the sequence of operations for adding a static IP pool in SMF.

- If a single stack IP pool is configured, the IP address ranges are split according to the configuration and associated with available UPFs in load-sharing manner.
- 1. Similar to initial association, intermediate association is also done based on the number of IP addresses against the number of configured UPFs.
- 2. If UPF is already registered with IPAM:
  - · Route addition is triggered, or else
  - No immediate action is taken
- If a dual stack pool is configured, all IP address ranges, both IPv4 and IPv6 are associated with the UPF, which is the least loaded.
  - If UPF is already registered with IPAM:
    - · Route addition is triggered, or else
    - No immediate action is taken

### Adding the UPF

This section describes the sequence of operations for adding the UPF.

- 1. When a UPF is added, NodeMgr sends the list of IPs to IPAM.
- **2.** When new static IP pool or static IP address range is configured, this feature enables route association for UPFs based on load balancing model.

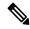

Note

The same procedure is applicable when a new or existing DNN is added to a new or existing UPF respectively.

- 3. To redistribute existing static IP pools or ranges to the new UPF, use the following procedure:
  - Mark a pool/range offline
  - Clear the subscribers
  - Delete IP pool or range
  - Add the IP pool or range again.

This step allocates the chunks to the new UPF.

## **Deleting the UPF**

This section describes the sequence of operations for deleting an existing UPF.

- 1. To delete an existing UPF, it is first marked "offline".
  - Run the appropriate CLI commands to manually clear the sessions.
- **2.** The NodeMgr notifies IPAM about the UPF removal.
- 3. IPAM moves the static address ranges from all DNNs of the removed UPF to other available UPFs.
- 4. The Nodemgr initiates ReleaseUpf to IPAM. IPAM releases dynamic address ranges to the free list.
- 5. The Nodemgr sends an N4 Association Release message to UPF and to clean up UPF from the cache.

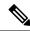

Note

If the UPF is not marked offline and a manual clean-up is not performed before its removal, the system behavior might be erratic.

## **Deleting a Static IP Address Range**

This section describes the sequence of operations for deleting a static IP address range in SMF.

- 1. To delete an IP address range from a static IP pool, it is first marked "offline".
- 2. Reject new calls, which have the IP address assigned from the offline IP address range.
- 3. Remove the existing subscribers. To remove the existing subscribers, run the following CLI commands:

```
clear subscriber ipv4-range { pool_name | start_of_range }
clear subscriber ipv6-range { pool name | start of range }
```

4. Remove the static IP address range configuration and trigger route deletion to the registered UPFs.

### **Deleting a Static IP Pool**

This section describes the sequence of operations for deleting a static IP pool in SMF.

- 1. To delete a static IP pool, it is first marked "offline".
- 2. Reject new calls, which have the IP address assigned from the offline IP pool.
- 3. Remove the existing subscribers. To remove the existing subscribers, run the following CLI commands:

```
clear subscriber ipv4-pool pool_name
clear subscriber ipv6-pool pool name
```

**4.** After all the subscribers are deleted, remove the IP pool configuration and trigger route deletion to the registered UPFs.

## Removing Sx Association with an Offline UPF

This section describes the sequence of operations for removing association with an offline UPF.

- 1. Set UPF as offline in **profile-network-element-upf** configuration.
  - SMF stops selecting and associating dynamic IPs to the specific UPF for new sessions.
- 2. NodeMgr receives configuration change notification about an offline UPF.
  - SMF stops selecting and associating static IPs to the specific UPF for new sessions or associations.
- 3. NodeMgr acknowledges the heart-beat messages for an already associated UPF.
- 4. NodeMgr acknowledges the N4 association update from the UPF with release indication.

This step does not impact the static and dynamic chunk allocations for IPAM.

The IPAM module is unaware of the offline status for the UPF. It might include the offline UPF to add new IP pool or address ranges.

### Sx Path Failure on UPF

This section describes the sequence of operations for Sx path failure on UPF.

- 1. The NodeMgr initiates the **clear subscriber** command.
- **2.** The NodeMgr sends UnRegisterUpf to IPAM.
- **3.** IPAM releases any dynamic IP address ranges and moves it to free range list.
- **4.** IPAM retains any static IP address ranges for the UPF. Sx path failure does not impact static IP address mappings.

### Limitations

The Static IP Support feature has the following limitations:

- Change of a pool from dynamic to static, and from static to dynamic is not supported when the system is in running mode.
- Addition or removal of UPF is not supported when the system is in running mode.
- The address range split must be optimal based on the number of UPFs and number of addresses in the ranges.

#### For example:

If there are 2 UPFs and 1024 addresses specified in the range, then specify the per-dp-split-size as 512. If there are 3 UPFs and 1024 addresses, then specify the per-dp-split-size as 256.

- When the system is running, the DNN cannot be removed from a UPF.
- Changing dual-stack IPAM pool to single-stack or changing single-stack IPAM pool to dual-stack is not supported.

## **Configuring Static IP Support**

To configure the Static IP Support feature, use the following sample configuration:

```
config
  ipam
  instance gr_instance_id
    address-pool pool_name
    static
  end
```

#### NOTES:

- ipam: Enter the IPAM configuration mode.
- address-pool pool\_name: Specify the name of the address pool to enter the pool configuration. pool\_name must be a string.
- static: Enable the static IP mode.

## **Statistics Support**

The smf\_service\_resource\_mgmt\_stats and smf\_service\_node\_mgr\_stats provide details on static IP allocation type information.

The ip\_req\_type attribute in these statistics supports the following labels:

- ip-static-subscription—Static IP allocation information based on subscription
- ip-static-radius—Static IP allocation information based on RADIUS

# **Dual-stack Static IP Support Through IPAM**

## **Feature Description**

The SMF supports dual-stack static IP using IPAM. For dual-stack sessions, the AAA server sends both the IPv4 and IPv6 address prefixes as part of the Access-Accept message. In the SMF-IPAM configuration, both the IPv4 and IPv6 address prefixes are added in the same pool. The IPAM assigns both the IPv4 and IPv6 routes to a single UPF.

During the UPF selection, the Node Manager application uses the UPF for both the IPv4 and IPv6 addresses from the IPAM to handle them accordingly.

## **How it Works**

The SMF supports dual-stack static IP through IPAM in the following ways:

• Pool to UPF mapping—Based on the number of UPFs available, the IPv4 address ranges and IPv6 prefix ranges are split into smaller chunks. Then, the pair (chunk) is configured into the same IPAM pool.

IPAM assigns all the addresses and prefixes that are configured in one dual-stack pool to a UPF in the manner they are received. The AAA server returns the dual-stack addresses from the same pair. From these addresses, SMF selects one UPF for dual-stack programming.

The load-balancing of number of addresses and prefixes are managed. IPAM performs only the dual-stack static-pool to UPF mapping.

Address range no-split configuration—IPAM uses the "no-split" configuration to prevent the splitting
of address ranges into smaller chunks. This configuration helps to prevent having multiple routes
programming for a specific range.

The following table lists the errors or exceptions and how to handle them:

#### **Table 8: Error and Exception Handling**

| Error or Exception                               | Exception Handling                                                                               |
|--------------------------------------------------|--------------------------------------------------------------------------------------------------|
| IPv4 UPF and IPv6 UPF are configured incorrectly | 1. Select an active UPF. In case both the UPFs are active, select the UPF with the IPv4 address. |
|                                                  | 2. Reset the IP information of the other stack and update the PDU session type accordingly.      |
| IPv4 address is invalid or null                  | Select the UPF with IPv4 address and update the PDU session type accordingly.                    |
| IPv6 prefix is invalid or null                   | Select the UPF with IPv6 address and update the PDU session type accordingly.                    |
| IPv4 address and IPv6 prefix are invalid         | Reject both the IPv4 address and IPv6 prefix.                                                    |

### Limitations

The Dual-stack Static IP Support feature has the following limitation:

• The change in 'no-split' configuration is not supported when the system is in running mode.

## **Configuring Dual-stack Static IP**

This section describes how to configure the dual-stack static IP support using IPAM.

## **Configuring IPAM No-Split**

To configure the IPAM no-split, use the following sample configuration:

```
config
  ipam
  instance gr_instance_id
  address-pool pool_name
  ipv4
      split-size no-split
      exit
  ipv6 prefix_ranges
      split-size no-split
      exit
  exit
```

#### NOTES:

• **split-size no-split**: Prevent the IPv4 address ranges or IPv6 prefix ranges from splitting into smaller chunks.

# **IPAM Offline Mode Support**

## **Feature Description**

The SMF supports the addition of a dynamic pool, IPv4, or IPv6 address-range to a dynamic pool by default. The new chunks are added to the respective tags, such as DNN, and are assigned from the same pool.

To delete a dynamic pool or an IPv4 or IPv6 address range from a dynamic pool:

- 1. Configure the pool or address range as offline. The IPAM then stops assigning addresses from the respective pool or address range.
- **2.** Use the following **clear subscriber** CLI commands to delete the subscribers based on respective pool or address range that are configured to offline mode:
  - clear subscriber ipv4-pool pool\_name
  - clear subscriber ipv4-range pool\_name/start\_of\_range
  - clear subscriber ipv6-pool pool\_name

- clear subscriber ipv6-range pool\_name/start\_of\_range
- 3. Use the following cdl show CLI commands and wait until all the subscribers are deleted:
  - cdl show sessions count summary filter { key ipv4-pool: pool\_name condition match }
  - cdl show sessions count summary filter { key ipv4-range: pool\_name/start\_of\_range condition match }
  - cdl show sessions count summary filter { key ipv6-pool: pool\_name condition match }
  - cdl show sessions count summary filter { key ipv6-range: pool\_name/start\_of\_range condition match }
  - cdl show sessions count summary slice-name slice\_name
- **4.** After all the subscribers are deleted, delete the pool or address range from the IPAM configuration.

## **Configuring the IPAM Offline Mode**

This section describes how to configure the IPAM offline feature for pool, IPv4 address range, and IPv6 prefix ranges.

## **Configuring Pool to Offline Mode**

To configure the entire pool to offline mode, use the following sample configuration:

```
config
    ipam
    instance gr_instance_id
    address-pool pool_name
    offline
    end
```

#### NOTES:

- address-pool *pool\_name*: Specify the name of the pool to enter the pool configuration. *pool\_name* must be a string.
- offline: Configure the pool to offline mode.

## **Setting IPv4 Address Range to Offline Mode**

To configure the IPv4 address range to offline mode, use the following sample configuration:

```
config
   ipam
   instance gr_instance_id
     address-pool pool_name
     vrf-name vrf_name
   ipv4
     address-range start_ipv4_address end_ipv4_address offline
   end
```

NOTES:

- address-pool *pool\_name*: Specify the name of the pool to enter the pool configuration. *pool\_name* must be a string.
- ipv4: Enter the IPv4 mode.
- address-range start\_ipv4\_address end\_ipv4\_address offline: Specify the IP addresses for the start and end IPv4 address range.
  - offline: Set the selected address range to offline mode.

## **Setting IPv6 Prefix Ranges to Offline Mode**

To configure IPv6 prefix range to offline mode, use the following sample configuration:

#### **NOTES:**

- address-pool pool\_name: Specify the name of the pool to enter the pool configuration. pool\_name must be a string.
- ipv6: Enter the IPv6 mode.
- **prefix-ranges**: Enter the prefix ranges mode.
- **prefix-range** *prefix\_value* **length** *prefix\_length* **offline**: Specify the prefix range and prefix length of the IPv6 prefix range.
  - offline: Set the selected address range to offline mode.

# **IPAM Redundancy Support Per UPF**

## **Feature Description**

The SMF supports IPAM redundancy and load balancing for each UPF. The IPAM running in the Node Manager microservice has two IPAM instances that are associated to each UPF. When one IPAM instance is inactive, the other IPAM instance manages the address allocation requests for the UPF.

## **How it Works**

This section provides a brief of how the IPAM redundancy support per UPF feature works.

• Peer Selection—The Node Manager peer is selected during the UPF association.

• UPF Registration with Peer IPAM—IPAM is notified with the instance ID of the peer for the UPF during the registration of the UPF call. IPAM allocates routers from the local data for the specific DNN and checks if the peer IPAM instance is in active or inactive state.

If the peer IPAM instance is active, a REST call is sent to it to register to the same UPF in the local instance and to receive the routes as response.

If the peer IPAM instance is inactive, the local instance takes over the IPAM context of the remote instance. Then, the local instance registers to the UPF, receives the routes, and keeps the data back in the cache pod. After the peer instance is active, it restores the same data from the cache pod.

Routes from both the instances are sent to UPF for load-balanced address allocations from both the instances.

- Address Allocation in Load-Balanced Model—As one UPF is registered to two IPAM servers, SMF sends the address allocation requests to any peer that is load-balanced. Respective IPAM instances assign new addresses from their local address bitmap. If one peer instance is inactive, the other peer instance handles all the requests.
- Address Release Request Handling—In IPAM, the Address Release request is sent to the instance that
  had allocated the IP the first time. If that peer is inactive, the Address Release request is sent to the peer
  IPAM.

The IPAM instance that receives the address releases for remote instances, keeps buffering these instances locally and updates the cache pod periodically. After the remote peers are active, they handle the buffered address release requests.

• Release of the UPF—When a peer IPAM is active during the release of a UPF, a REST call is sent to clear the data. If the peer IPAM is inactive, the existing IPAM instance takes over the operational data of the remote IPAM, clears the UPF information, and updates the cache pod.

## **IPAM Quarantine Timer**

## **Feature Description**

The IPAM Quarantine Timer Support feature supports the IPAM quarantine timer for the IP pool address. This feature keeps the released IP address busy until the quarantine timer expires to prevent the reuse of that IP address. Each IP pool must be configured with a timer value. This value determines the duration of a recently released address to be in the quarantine state before it is available for allocation. After the timer expires, the IP address is available in the list of free addresses for allocation by the subscriber. A released IP address with no address quarantine timer is considered to be in use for allocation. If a subscriber attempts to reconnect when the address quarantine timer is armed even if it is the same subscriber ID, the subscriber does not receive the same IP address.

## **Configuring IPAM Quarantine Timer**

This section describes how to configure the IPAM quarantine timer.

## **Configuring IPAM Quarantine Timer**

This section describes how to configure the IPAM quarantine timer.

```
config
  ipam instanceinstance_id
   address-pool pool_name
  address-quarantine-timer quarantine timer value
```

end

#### NOTES:

- address-pool *pool\_name*—Specifies the name of the pool to enter the pool configuration. *pool\_name* must be the name of the address pool.
- address-quarantine-timer quarantine\_timer\_value—Specifies the value of the quarantine timer in seconds. quarantine timer value must be in the range of 4-3600 seconds. The default value is 4.

# **IP Address Validation with CDL Configuration**

This section describes how to validate IP Address with CDL configurtation.

## **System Diagnostics IP Validation**

This section describes how to enable/disable System Diagnostics IP Validation.

### config

system-diagnostics ip-validation enable ignore-mismatch-responses exit

#### NOTES:

**system-diagnostics ip-validation ignore-mismatch-responses** — Ignores any CDL inconsistencies during address validation.

IP validation ignore mismatch responses is meant for avoiding duplicate IPs. If this feature is enabled, SMF Nodemgr checks if the current IP is already used by any other records in CDL. If no records are found, then IP address is assigned to the UE. If CDL record is found, then a new IP is assigned to the UE.

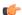

Important

Enabling validation ignore mismatch responses may have certain performance impact.

## **Statistics**

#### nodemgr\_diag\_ip\_verify

Description: Display Nodemgr to CDL IP-Validation query related statistics

Metrics-Type: Counter

Query: sum(nodemgr diag ip verify{namespace="\$namespace"}) by (status)

Labels:

Label: status

Value: success | duplicate\_record\_found | cdl\_ipc\_failure | ipv4\_alloc\_failed | ipv6\_alloc\_failed | unknown

- success Record not found in CDL
- duplicate record found Duplicate record found in CDL
- cdl\_ipc\_failure Search IPC request to CDL failed
- ipv4\_alloc\_failed IPV4 address-request failed, unable to get free-IP, twice
- ipv6 alloc failed IPV6 prefix-request failed, unable to get free-IP, twice
- unknown IPC request to CDL failed twice, give-up and return the IP to smf-service

#### IPAM\_Quarantine\_Statistics

Description: Display IPAM Quarantine IP Batch related statistics

Metrics-Type: Counter

Query: sum(IPAM\_Quarantine\_Statistics{namespace="\$namespace"}) by (addressType, type)

Labels:

Label: pool

Value: <name-of-pool>

Label: upf

Value: <name-of-upf> Label: addressType Value: IPv4 | IPv6PD

Label: type

Value: start batch qsize | end batch qsize | pop count qtime | pop count qsize | avg qtime secs

- start\_batch\_qsize Number of IPs in QT-queue at the start of batch processing
- end batch qsize Number of IPs in QT-queue at end of batch processing
- pop\_count\_qsize Number of IPs removed from QT-queue due to qsize limit
- pop count qtime Number of IPs removed from QT-queue due to qtime limit
- avg\_qtime\_secs Average time-in-seconds the IPs were in QT-queue before removing

### **IPAM Data Reconciliation**

## **Feature Description**

The SMF supports the IPAM data reconciliation feature to reconcile IPAM data with the CDL records. This feature is triggered through the EXEC mode CLI. IPAM reconciliation is triggered at instance level, pool level, and chunk level.

### **Triggering IPAM Reconciliation**

This sections describes how to trigger the IPAM reconciliation on instance level, pool level, and chunk level.

#### **Triggering IPAM Reconciliation at Instance Level**

To trigger IPAM reconciliation at an instance level, use the following CLI command:

```
reconcile ipam instance instance_id
```

#### **NOTES:**

• reconcile ipam instance instance\_id: Trigger IPAM reconciliation for a specific GR instance ID.

#### **Triggering IPAM Reconciliation at Pool Level**

To trigger IPAM reconciliation at a pool level, use the following CLI command:

```
reconcile ipam instance instance_id pool-name pool_name
```

**NOTES:** 

• **pool-name** pool\_name : Trigger IPAM reconciliation for a specific address pool.

#### **Triggering IPAM Reconciliation at Chunk Level**

To trigger IPAM reconciliation at a chunk level, use the following CLI command:

```
reconcile ipam instance instance_id pool-name pool_name chunk-start-ip
chunk_start_ip_address
```

#### **NOTES:**

• **chunk-start-ip** *chunk\_start\_ip\_address* : Specify the IPAM reconciliation chunk starting IP address.

### **IPAM Periodic Reconciliation**

The IPAM reconciliation can be triggered manually through the CLI. It also gets triggered on the nodemgr startup or after the GR role-switchover.

This process needs upgradation to a system or a software-dependent procedure. It requires a support to provide the IPAM reconciliation configuration, to run a time-driven activity, periodically in the background.

You can schedule to run a daily IPAM reconciliation activity, using the CLI configuration framework for the following:

- Specific GR instances ID
- Specific address pool under a GR instance ID

The IPAM reconciliation process performs multiple queries to the CDL and fetches subscriber sessions to sync or to update the IPAM cache-data data.

#### **Limitations**

This feature has the following limitations:

- Schedule the periodic IPAM reconciliation, during the time when the system has less traffic load management.
- Scheduling multiple reconciliations at the same time of the day isn't supported.
- The nodemgr can trigger only one instance of the reconciliation process at a time.
- Multiple reconciliation schedules can be set across pools, by ensuring at least with a gap of five minutes between two triggers.
- The IPAM reconciliation is supported only for non-static pools.

#### **Feature Configuration**

The updated IPAM configuration CLI framework supports the following:

- Scheduling of the reconciliation for GR Instance ID
- · Specific address pool support

To configure this feature, use the following configuration:

```
ipam
    instance <gr_instance_id>
        reconcile-schedule
        tod-hour <time_of_day_hour_value>
        tod-minute <time_of_day_minute_value>
...
    address-pool <pool_name>
    reconcile-schedule
        tod-hour <time_of_day_hour_value>
        tod-hour <time_of_day_hour_value>
        tod-minute <time_of_day_minute_value>
        end
```

#### NOTES:

- ipam—Enter the IPAM configuration.
- instance < gr\_instance\_id>—Specify the IPAM reconciliation for a specific GR instance ID.
- address-pool <pool\_name>—Specify the name of the pool to enter the pool configuration. The pool\_name> must be the name of the address pool.
- **reconcile-schedule**—Specify the required schedule for reconciliation. You can configure the time-of-day value in hours and minutes, to set the time for triggering the daily reconciliation at that specified time.
- **tod-hour** < *time\_of\_day\_hour\_value*>—Specify your required time of the day in hours. You can configure the specified hour in a 24-hour format 0–23.
- **tod-minute** < *time\_of\_day\_minute\_value*>—Specify your required time of the day in minutes. You can configure the specified minute in a 60 minute format 0–59.

### **Configuration Example**

The following example configuration allows the IPAM to set a daily schedule to trigger reconciliation for gr-instance-id 1 at midnight 00:00.

```
config
ipam
instance 1
  reconcile-schedule
  tod-hour 0
  tod-minute 0
  exit
```

The following example configuration allows the IPAM to set a daily schedule to trigger reconciliation for testPool1 for gr-instance-id 1 at 10:30 p.m. daily.

```
config
ipam
  instance 1
   address-pool testPool1
   reconcile-schedule
    tod-hour 22
    tod-minute 30
    exit
     split-size
     per-cache 8192
     per-dp
              1024
     exit
    address-range 209.165.200.225 209.165.200.254
   exit.
  exit
```

# **Configuring IPAM Quarantine Qsize**

This section describes how to configure the IPAM quarantine queue size support feature.

# **Configuring IPAM Quarantine Queue Size**

This section describes how to configure the IPAM quarantine timer.

```
config
  ipam instanceinstance_id
   address-pool pool_name
   address-quarantine-qsize quarantine_queue_size
   exit
  exit
```

#### NOTES:

- **ipam**—Enter the IPAM configuration.
- address-pool *pool\_name*—Specifies the name of the pool to enter the pool configuration. *pool\_name* must be the name of the address pool.
- address-quarantine-qsize quarantine\_queue\_size—Specifies the value of the quarantine queue size. The default value is 0.

During QT processing, excess IP addresses in quarantine-queue are released to Free-list irrespective of quarantine-timer expiry by force.

# **Overlapping IP Address Pools**

### **Feature Description**

The Overlapping IP Address Pools feature improves flexibility in assigning IP addresses dynamically. This feature allows you to configure overlapping IP address pool groups to create different address spaces and concurrently use the same IP addresses in different address spaces.

You can configure overlapping IP address range across different pools with unique DNN and VRF type.

# **Configuring Overlapping IP Address Pools**

Use the following example configuration to configure overlapping static IP address pools.

```
config
ipam instance instance id 1
source local
address-pool pool1
  static
 vrf-name vrf1@ISP
  tags
  dnn dnn1
  exit.
  ipv4
  split-size
   per-cache 256
   per-dp
              256
   exit.
   address-range 209.165.200.225 209.165.200.254
exit
address-pool pool2
  static
 vrf-name vrf2@ISP
  dnn dnn2
  exit
   split-size
   per-cache 256
   per-dp 256
   address-range 209.165.200.225 209.165.200.254
  exit
exit
```

The following is an example configuration for overlapping IP address pools.

```
config
ipam instance instance_id 1
source local
address-pool pool1
  vrf-name vrf1@ISP1
  tags
   dnn dnn1
  exit
  ipv4
```

```
split-size
   per-cache 256
   per-dp 256
  address-range 209.165.200.225 209.165.200.254
exit
address-pool pool2
  vrf-name vrf2@ISP2
  tags
  dnn dnn2
  exit
  ipv4
  split-size
   per-cache 256
   per-dp 256
  address-range 209.165.200.225 209.165.200.254
exit
exit
```

# **Unique IP Pools for UPFs**

## **Feature Description**

With this feature, SMF enables you to perform the following tasks:

- Allocate specific set of IP pools for edge UPFs in such a way that the UPFs do not share the same IP pool
- Fall back to centrally located UPF when the edge UPF is down

For unique IP pool assignment to UPFs, SMF uses tag with IP address pools in the IPAM configuration based on the location DNN. Then, the SMF associates this tag name while configuring UPF selection for each DNN.

To implement the fall back to central UPF, SMF provides option to configure a central UPF if edge UPF is down.

# **Configuring SMF for Unique IP Pools**

This section provides the configurations that are required to ensure unque IP address allocation to the UPFs. Configuring this feature involves the following steps:

- Configuring Tags Based on Location DNN, on page 42
- Enabling UPF Fallback, on page 43

### **Configuring Tags Based on Location DNN**

To define the location-based DNN profile, use the following sample configuration:

```
config
  profile location-dnn location dnn name
```

```
location-area-group la_group_name profile dnn_profile_name
end
```

#### NOTES:

- profile location-dnn location\_dnn\_name—Specify the name of the location-based DNN profile.
- **location-area-group** *la\_group\_name* **profile** *dnn\_profile\_name*—Specify the name of location area group where the subscriber belongs to and the DNN profile.

Based on the location defined in this profile, SMF tags the IP pools and selects the UPF for each DNN.

#### **Enabling UPF Fallback**

To enable the UPF fallback functionality with unique IP pools, use the following sample configuration:

```
config
  profile dnn dnn_profile_name
     dnn rmgr dnn_name fallback secondary_dnn_name
     end
```

#### NOTES:

- **profile dnn** *dnn\_profile\_name*—Specify the name of the DNN profile.
- dnn rmgr dnn\_name fallback secondary\_dnn\_name—Specify the name of primary and secondary DNNs.

SMF enables the fallback to centrally located UPF based on the DNN when any of the following conditions are met:

- IP pool and UPF selected based on location fails
- UPF of the configured DNN is down
- Location of the UE is not configured

### **Configuration Example**

The following is an example of the configuration used for unique IP pool allocation.

```
config
profile location-area-group lag1
tai-group tai-grp
profile location-area-group lag2
tai-group tai-grp2
exit.
profile location-dnn dnnloc-1
 location-area-group lag1 profile dnnprof-ims-1
location-area-group lag2 profile dnnprof-ims-2
policy dnn polDnn
dnn ims profile dnnprof-ims //fallback dnn profile
dnn ims location-dnn-profile dnnloc-1 //location-based dnn profile
exit
profile upf-group upf-group1
location-area-group-list [ lag1 ] //grouping upf based on location
failure-profile FHUP
exit
```

```
profile upf-group upf-group2
location-area-group-list [ lag2 ] //grouping upf based on location
failure-profile FHUP
exit
profile upf-group upf-group3 // central upf group - no location tag
failure-profile FHUP
exit
profile network-element upf nfprf-upf1
node-id
          n4-peer-DAUI0301
n4-peer-address ipv4 209.165.201.3
                 8805
n4-peer-port
upf-group-profile upf-group1//ims-lag1 picks upf-group1, based on location
dnn-list
                [ ims-lag1 magenta-ims-dnn sos-pool-ipv6 ]
capacity
                  1.0
priority
                  1
exit
profile network-element upf nfprf-upf3
                 n4-peer-DAUI0303
node-id
n4-peer-address ipv4 209.165.201.4
                 8805
n4-peer-port
upf-group-profile upf-group1//ims-lag1 picks upf-group1, based on location
dnn-list
                  [ ims-lag1 magenta-ims-dnn sos-pool-ipv6 ]
                  1.0
capacity
priority
exit
profile network-element upf nfprf-upf5
node-id
                 n4-peer-DAUI0305
n4-peer-address ipv4 209.165.201.5
n4-peer-port
                 8805
upf-group-profile upf-group2//ims-lag2 picks upf-group2, based on location
              [ ims-lag2 magenta-ims-dnn sos-pool-ipv6 ]
dnn-list
capacity
                  10
priority
                  1
exit
profile network-element upf nfprf-upf7
node-id
                 n4-peer-DAUI0307
n4-peer-address ipv4 209.165.201.6
                 8805
n4-peer-port
upf-group-profile upf-group2//ims-lag2 picks upf-group2, based on location
                [ ims-lag2 magenta-ims-dnn sos-pool-ipv6 ]
dnn-list
capacity
                 10
priority
                  1
exit
profile network-element upf nfprf-upf8
node-id
                 n4-peer-DAUI0308
n4-peer-address ipv4 209.165.201.7
                 8805
n4-peer-port
upf-group-profile upf-group3//ims-central picks upf-group3, if location is not available
                [ ims-central magenta-ims-dnn sos-pool-ipv6 ]
capacity
                  1.0
priority
                  1
exit
profile dnn dnnprof-ims-1//dnn profile, where ip pool and upf is selected based on location
dnn ims-lag1 network-function-list [ upf ]
dnn rmgr ims-lag1 fallback ims-central
timeout up-idle 3600 cp-idle 7320
session skip-ind false
upf apn ims-lag1
qos-profile 5qi-to-dscp-mapping-table-IMS
```

```
profile dnn dnnprof-ims-2//dnn profile, where ip pool and upf is selected based on location
dns primary ipv4 209.165.200.225
dns primary ipv6 fd00:976a::9
dns secondary ipv4 209.165.200.226
dns secondary ipv6 fd00:976a::10
dnn ims-lag1 network-function-list [ upf ]
dnn rmgr ims-lag1 fallback ims-central
timeout up-idle 3600 cp-idle 7320
profile dnn dnnprof-ims//dnn profile, where ip pool and upf selected based on location fails
but falls back based on dnn based on precedence
dns primary ipv4 209.165.200.227
dns primary ipv6 fd00:976a::9
dns secondary ipv4 209.165.200.228
dns secondary ipv6 fd00:976a::10
dnn ims-central network-function-list [upf ]
dnn rmgr ims-central
timeout up-idle 3600 cp-idle 7320
config
ipam
 instance 1
   source local
   address-pool ims-ipv6-pool1
   address-quarantine-timer 3600
   vrf-name
   tags
    dnn ims-lag1//ip pool for upf-group1 and dnn profile dnnprof-ims-1
    exit
    ipv4
    address-range 1.1.1.0 1.1.10.254
    exit
   ipv6
   prefix-ranges
    split-size
     per-cache 65536
     per-dp
              65536
     exit
   exit
   exit
   address-pool ims-ipv6-pool2
   address-quarantine-timer 3600
   vrf-name
    tags
    dnn ims-lag2//ip pool for upf-group2 and dnn profile dnnprof-ims-2
    exit
    ipv4
    address-range 2.1.1.0 2.1.10.254
   exit.
   ipv6
   prefix-ranges
   split-size
   per-cache 65536
   per-dp
              65536
   exit
```

```
prefix-range 2607:fc20:8aa0:: length 44
exit.
exit
address-pool ims-ipv6-pool3
address-quarantine-timer 3600
dnn ims-central//ip pool for upf-group3 and dnn profile dnnprof-ims
ipv4
address-range 3.1.1.0 3.1.10.254
exit
ipv6
prefix-ranges
split-size
per-cache 65536
per-dp 65536
prefix-range 3607:fc20:8aa0:: length 44
exit
exit
```

# **Troubleshooting Information**

This section provides information on using the command line interface (CLI) commands, alerts, logs, and metrics for troubleshooting issues that may arise during system operation.

# Range of IPv6 Allocated to UPF

The **show ipam dp** *dp\_name* **ipv6-prefix** CLI command displays the IP pool chunks allocated to UPF. This pool chunk includes the VRF tag information and details, such as whether the pool defined is a static or dynamic pool.

#### [unknown] smf# show ipam dp 198.18.1.3 ipv6-prefix

Flag Indication: S(Static) O(Offline)
N/P Indication: N(Native InstId) P(Peer InstId)

StartAddress EndAddress AllocContext Route

| StartAddress<br>N/P Utilization | EndAddress<br>Flag                      | AllocContext      | Route                  |
|---------------------------------|-----------------------------------------|-------------------|------------------------|
| 3001:db0::                      | 3001:db0:0:3fff::                       | v6pool4(vrf4@ISP) | 3001:db0::/50 -        |
| 3001:db0::                      | 3001:db0:0:3fff::                       | v6pool3(vrf3@ISP) | 3001:db0::/50 -        |
| 3001:db0:0:4000::               | 3001:db0:0:7fff::                       | v6pool4(vrf4@ISP) | 3001:db0:0:4000::/50 - |
| 3001:db0:0:4000::               | 3001:db0:0:7fff::                       | v6pool3(vrf3@ISP) | 3001:db0:0:4000::/50 - |
| [unknown] smf#                  | ======================================= |                   |                        |

**IP Address Management** 

### Range of IPv4 Allocated to UPF

The **show ipam dp** *dp\_name* **ipv4-addr** CLI command displays the IP pool chunks allocated to UPF. This pool chunk includes the VRF tag information and details, such as whether the pool defined is a static or dynamic pool.

[unknown] smf# show ipam dp 209.165.201.3 ipv4-addr

| Flag Indication: S(Static) O(Offline) N/P Indication: N(Native InstId) P(Peer InstId) |                 |                 |                        |     |             |  |  |  |
|---------------------------------------------------------------------------------------|-----------------|-----------------|------------------------|-----|-------------|--|--|--|
| StartAddress<br>Flag                                                                  | EndAddress      | AllocContext    | Route                  | N/P | Utilization |  |  |  |
| 209.165.200.129                                                                       | 209.165.202.131 | v4pool3(vrf3@IS | SP) 209.165.200.129/27 | _   |             |  |  |  |
| 209.165.200.129<br>-S                                                                 | 209.165.202.131 | v4pool4(vrf4@IS | SP) 209.165.200.129/27 | -   |             |  |  |  |
| 209.165.200.253<br>-S                                                                 | 209.165.202.153 | v4pool3(vrf3@IS | SP) 209.165.200.253/27 | -   |             |  |  |  |
| 209.165.200.253<br>-S                                                                 | 209.165.202.153 | v4pool4(vrf4@IS | SP) 209.165.200.253/27 | -   |             |  |  |  |
| 209.165.202.154<br>-S                                                                 | 209.165.202.155 | v4pool3(vrf3@IS | SP) 209.165.202.154/27 | -   |             |  |  |  |
| 209.165.202.154<br>-S                                                                 | 209.165.202.155 | v4pool4(vrf4@IS | SP) 209.165.202.154/27 | _   |             |  |  |  |
| 209.165.202.156<br>-S                                                                 | 209.165.202.156 | -               | SP) 209.165.202.156/27 | _   |             |  |  |  |
| 209.165.202.156<br>-S                                                                 | 209.165.202.156 | -               | SP) 209.165.202.156/27 | -   |             |  |  |  |
| 209.165.202.128<br>-S                                                                 | 209.165.202.158 | -               | SP) 209.165.202.128/27 | _   |             |  |  |  |
| 209.165.202.129<br>-S                                                                 | 209.165.202.158 | -               | SP) 209.165.202.129/27 | _   |             |  |  |  |
| 209.165.200.225<br>-S                                                                 | 209.165.200.253 |                 | SP) 209.165.200.225/27 | _   |             |  |  |  |
| 209.165.201.134<br>-S                                                                 | 209.165.201.30  | v4pool4(vrf4@IS | SP) 209.165.201.134/27 | -   |             |  |  |  |

## **IP Pool Mapping Error Logs**

The following is a sample error log for incorrect static IP to pool mapping or if static IP received from RADIUS is not found with any UPF.

```
[smf-service-n0-0] 2020/09/23 07:42:25.969 smf-service [DEBUG] [rmgrutil.go:501]
[smf-service.smf-app.resource] [imsi-123456789012345:5] [imsi-123456789012345:5] [16]
response received for message NmgrRersourceMgmtResponse
[smf-service-n0-0] 2020/09/23 07:42:25.969 smf-service [INFO] [upmgrCacheApi.go:450]
[misc-lib.upmgrcache.gen] Cache doesnot have entry for UpfEpKey:
[smf-service-n0-0] 2020/09/23 07:42:25.969 smf-service [ERROR] [rmgrutil.go:73]
[smf-service.smf-app.resource] [imsi-123456789012345:5] [imsi-123456789012345:5] [16] Both the associated nodemgr instances for upfEpKey: is down
[smf-service-n0-0] *errors.errorString Both the associated nodemgr instances for upfEpKey: is down
[smf-service-n0-0] /opt/workspace/smf-service/src/smf-service/vendor/wwwin-github.cisco.com/
```

mobile-cnat-golang-lib/app-infra.git/src/app-infra/infra/Transaction.go:621 (0xd8b29e)

#### IP Pool Mapping Error Logs

[smf-service-n0-0] /opt/workspace/smf-service/src/smf-service/procedures/generic/rmgrutil.go:73 (0x14dbd61)